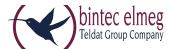

# Release Notes V.98 DECT200/DECT200M

### 1. What's new:

New upgrade/memory management system

### 2. Enhancements:

- XML phonebook White/Yellow pages search field City optional.
- CLIP update improvements

## 3. BugFixes:

- LDAP:
  - elmeg D131 requesting LDAP via INT button makes DECT200M reboot
  - No connection to LDAP server after some days
  - Sometimes handsets cannot access to LDAP phonebook
- SIP / RTP improvement.
- Instability when CLIP name contains special characters.

## 4. Important upgrade procedure

We had to redesign our upgrade/memory management to free memory to be able to add new features in the future (like distinctive ringing). We extended our future-proof software and operating system with this new upgrade/memory management system. Due to new features implemented in software larger then V.89, we had to change it.

The new upgrade/memory system is implemented in software V.98.

## 5. Upgrade:

- 1. We strongly recommend a backup first
- 2. Go to the **Save and Restore** page make a **backup** of the DECT200M
- 3. Normal upgrade procedure.
- 4. When the system is ready with the **Firmware update** and the DECT manager and Base stations are on the software V. 98 then the elmeg DECT200M has the new memory management system and future upgrades are safe to do.

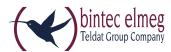

# 6. Upgrade failed:

When the system is ready with the **Firmware update** and the DECT manager still has the "old" software then:

- 1. Do not start the same upgrade again
- 2. Make sure you have a back-up of your system.

There are 4 options to solve this:

- 1. Remove all settings
- 2. Delete all handsets / Provider / DECT Base stations via the web-interface to free the memory. (Factory reset will not work here)
- 3. Start upgrade again
- 4. When upgrade successful do factory reset and then restore back-up.